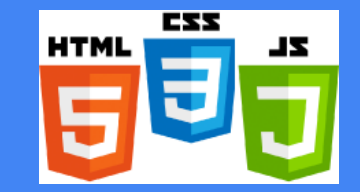

# CSSE280: Introduction to Web Programming

#### *Introductions, Internet, WWW, HTML Intro*

**Rose-Hulman Institute of Technology**

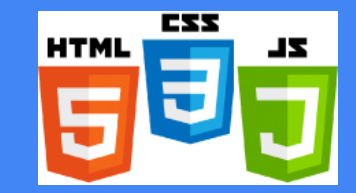

#### Intro to Course

Front -end development

Back -end development

Node.js

Data -driven application

MongoDB

REST API

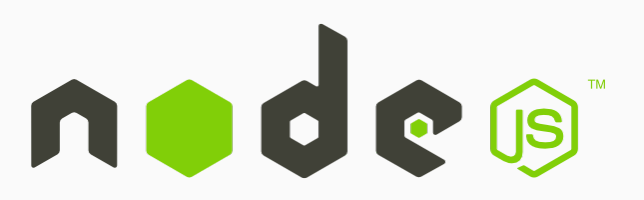

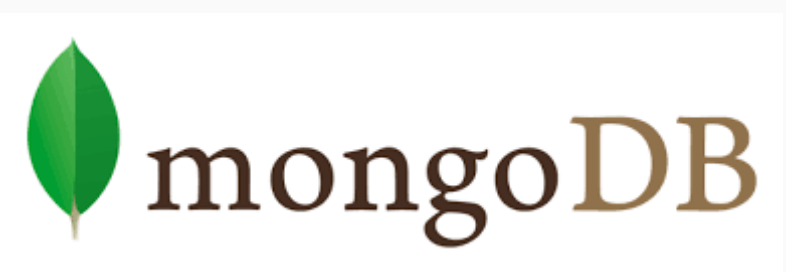

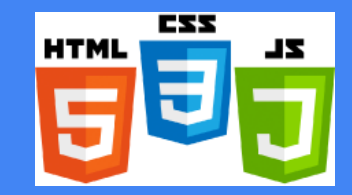

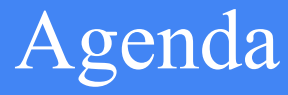

Roll call, course introduction

In-class partners

Visual Studio Code installation

The Internet and the World Wide Web

HTML Intro

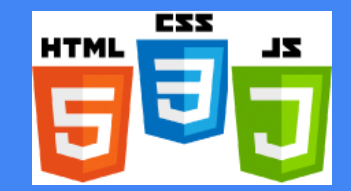

### Roll call, Introductions

#### Student Introductions (Name, Hometown, Web development experience)

- ◆ Listen to other students' Web dev background
- $\triangle$  One of them will be your in-class partner
- $\bullet$  You should partner with someone with similar experience

#### Student Assistants Introductions

- v Jake, Stefan (Section 1)
- Steven, Zach (Section 2) 4

### More Introductions, partner selection

#### Instructor Introductions

- $\bullet$  Why I am doing this course (passion for Web dev, learn by teaching)
- $\bullet$  We will all learn from each other
- **❖** Teach web services development

In-class partner selection, sign contract

ESS

2L

**HTML** 

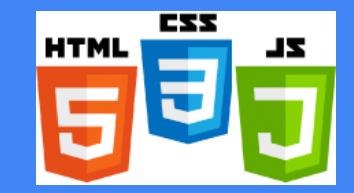

#### Course intro

#### Course Schedule Page

- v https://www.rose-hulman.edu/class/csse/csse280/201710/Schedule/Schedule.htm
- $\triangleleft$  Resource column is of paramount importance
- ◆ Due date column is also very important

#### Course Piazza Page

- v https://piazza.com/rose-hulman/fall2016/csse280
- Announcements,  $Q\&A$ , bug reports (earn extra points!) 6

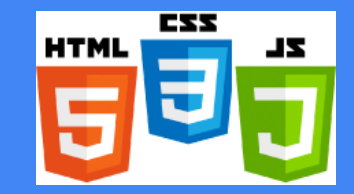

### Course Syllabus

#### Course Grades

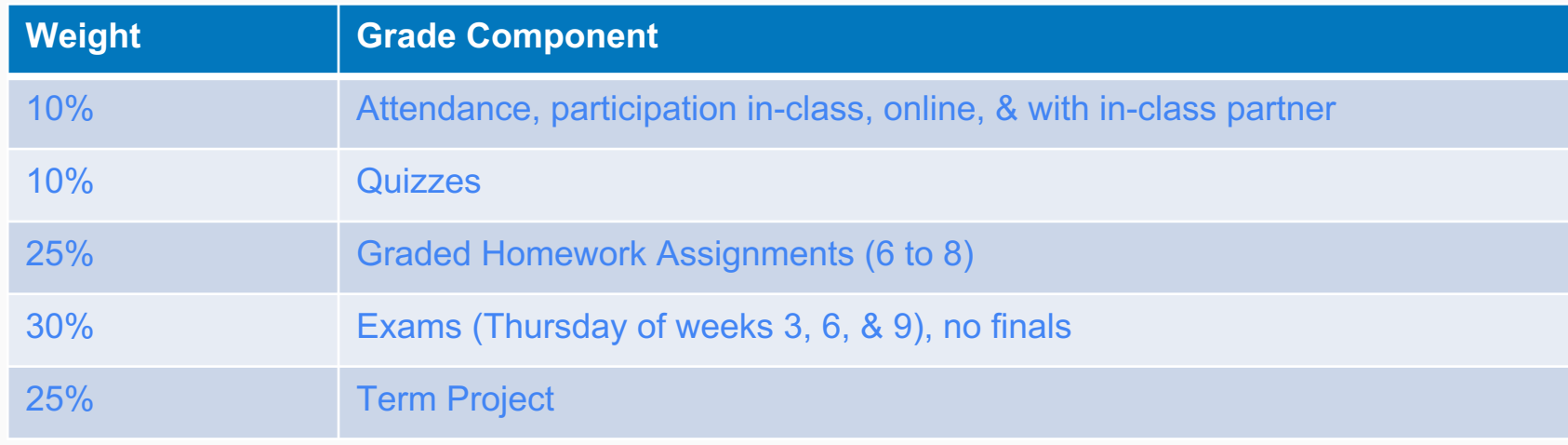

Read the syllabus before next class

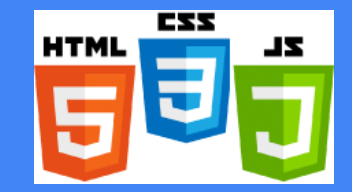

### Install Visual Studio Code

#### http://code.visualstudio.com/Download

- $\bullet$  Installation instructions: https://www.rose-hulman.edu/class/csse/csse280/201710/Software/vscodeInstallation.pdf
- v Launch from Terminal/Command Prompt
- $\bullet$  Install extensions to add themes, languages, debuggers, additional services
- v Built-in support for Git
- $\div$  IntelliSense

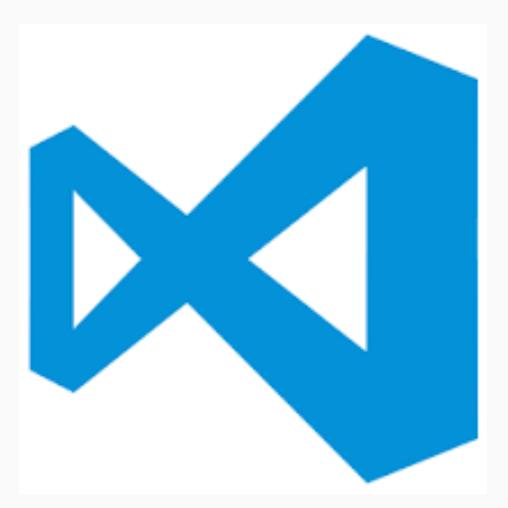

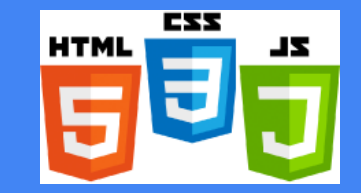

### 5 -mins break

Break every class

Get help finishing installation of VS Code

Can use other editor if you prefer

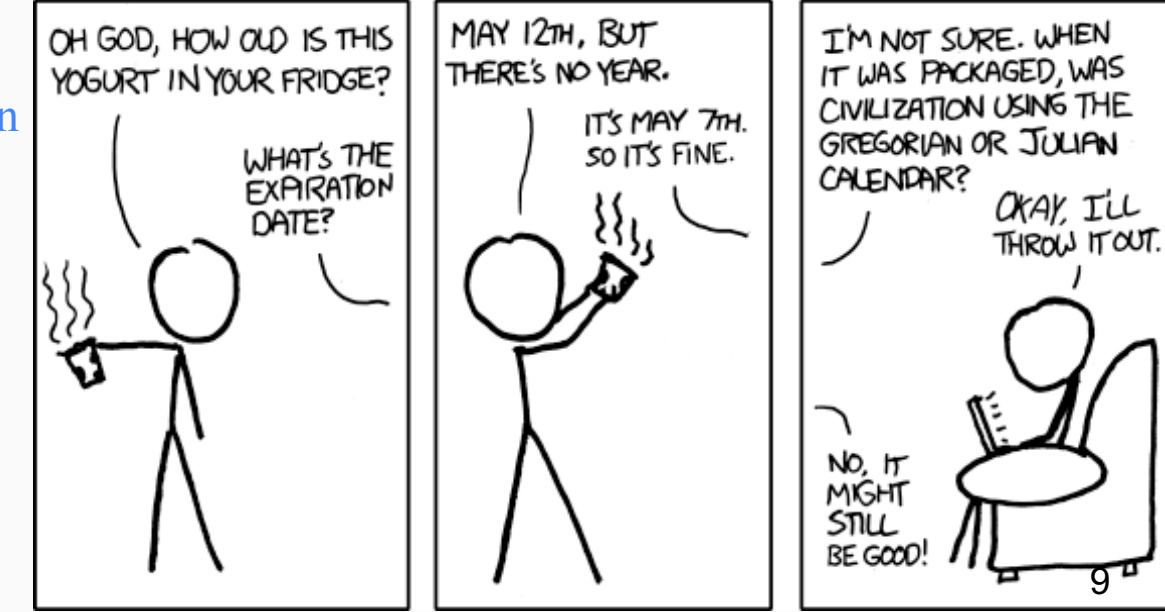

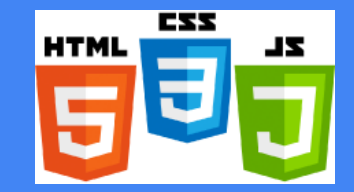

#### Internet vs World Wide Web

#### The Internet

- ◆ Network of networks that use the Internet protocol suite to link billions of devices worldwide
- $\bullet$  Consists of millions of private, public, academic, business, government networks
- $\bullet\bullet\text{ Networks linked together by electronic, wireless, }\&$ optical networking technologies
- $\triangleleft$  Carries information resources and services, e.g. WWW

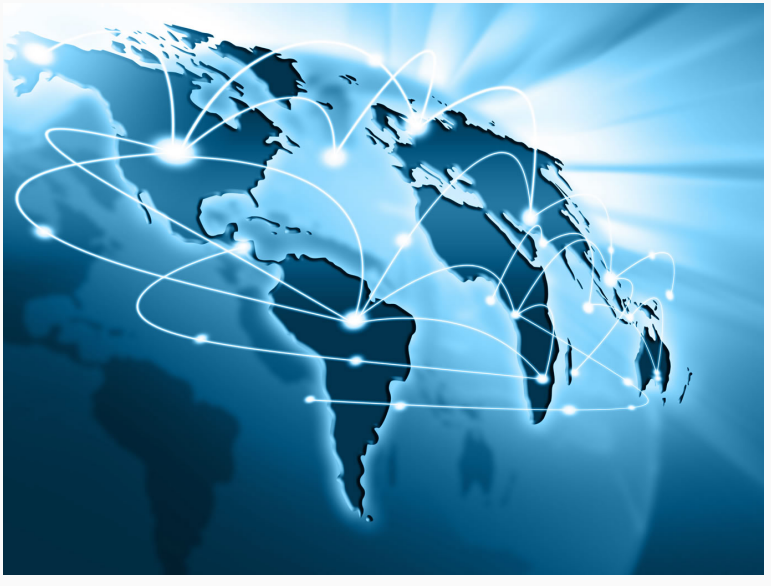

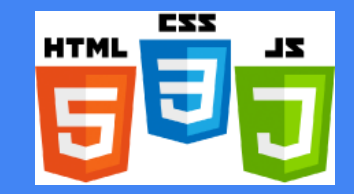

### Brief history of the Internet

#### The Internet

- v Began as a US Department of Defense network called ARPANET (1960s-70s)
- $\bullet$  Initial services: electronic mail, file transfer
- $\triangle$  Opened to commercial interests and most universities in late 80s
- v WWW created in 1989-91 by Tim Berners-Lee
- v Early web browsers released: Mosaic 1992, Netscape 1994, Internet Explorer 1995
- $\bullet$  Amazon.com opens in 1995; Google January 1996 11

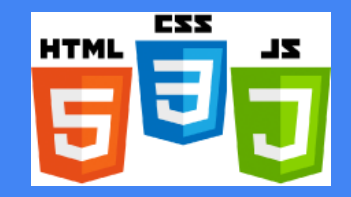

#### Internet: Layered Network Architecture

- $\triangleleft$  Physical layer: devices such as Ethernet, coaxial cables, fiber-optic lines, modems
- $\triangleleft$  Data link layer: basic hardware protocols (ethernet, wifi, DSL PPP)
- $\bullet$  Network / internet layer: basic software protocol (IP)
- $\bullet$  Transport layer: adds reliability to network layer (TCP, UDP)

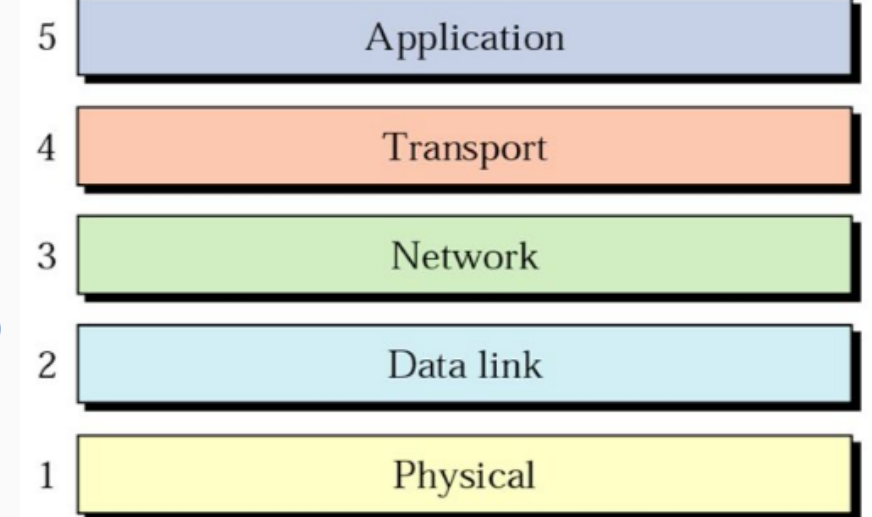

 $\triangle$  Application layer: implements specific communication for each kind of program (HTTP, POP3/IMAP, SSH, FTP) 12

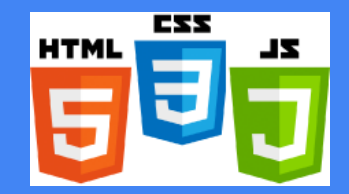

### Internet Protocol (IPv4)

- $\bullet$  Simple protocol for attempting to exchange data between two computers
- Each device has a 32-bit IP address written as four 8-bit numbers  $(0-255)$
- $\div$  Find out your internet IP address: http://ip-lookup.net/
- v Find out your local IP address: in a terminal window, type: ipconfig (**Windows**) or ifconfig (**Mac/Linux**)

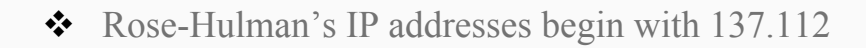

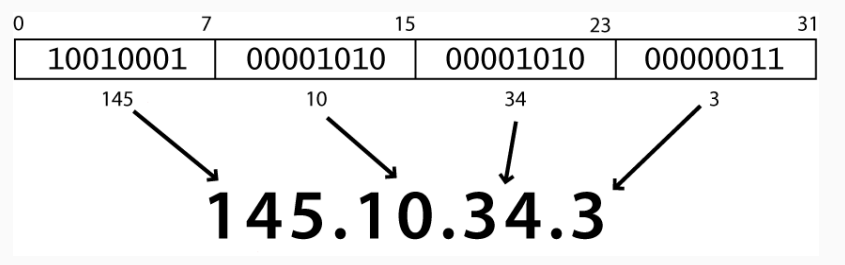

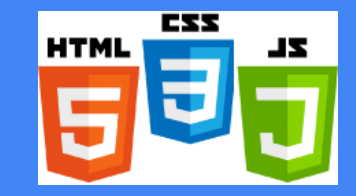

### Transport Control Protocol (TCP)

- Adds multiplexing and guaranteed packet delivery on top of IP
- $\bullet$  Multiplexing: multiple programs using the same IP

port: a number given to each program or service port 80: web client (port 443 for secure web browsing) port 25: email port 22: ssh and sftp port 27017: mongoDB

v Some programs (games, streaming media programs) use simpler **UDP** protocol instead of **TCP**

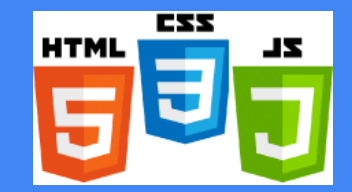

#### World Wide Web

The WWW comprises Web Servers and Web Browsers

**Veb Server:** software that listens for Web page requests and serves up the requested pages

Apache - http://www.apache.org Microsoft Internet Information Server (IIS) - http://www.iis.net/ Express - https://expressjs.com Phusion Passenger - https://www.phusionpassenger.com

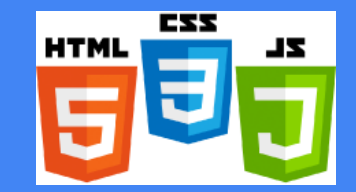

### World Wide Web

The WWW comprises Web Servers and Web Browsers

**Veb browser**: gets and renders documents from servers

**Popular browsers**

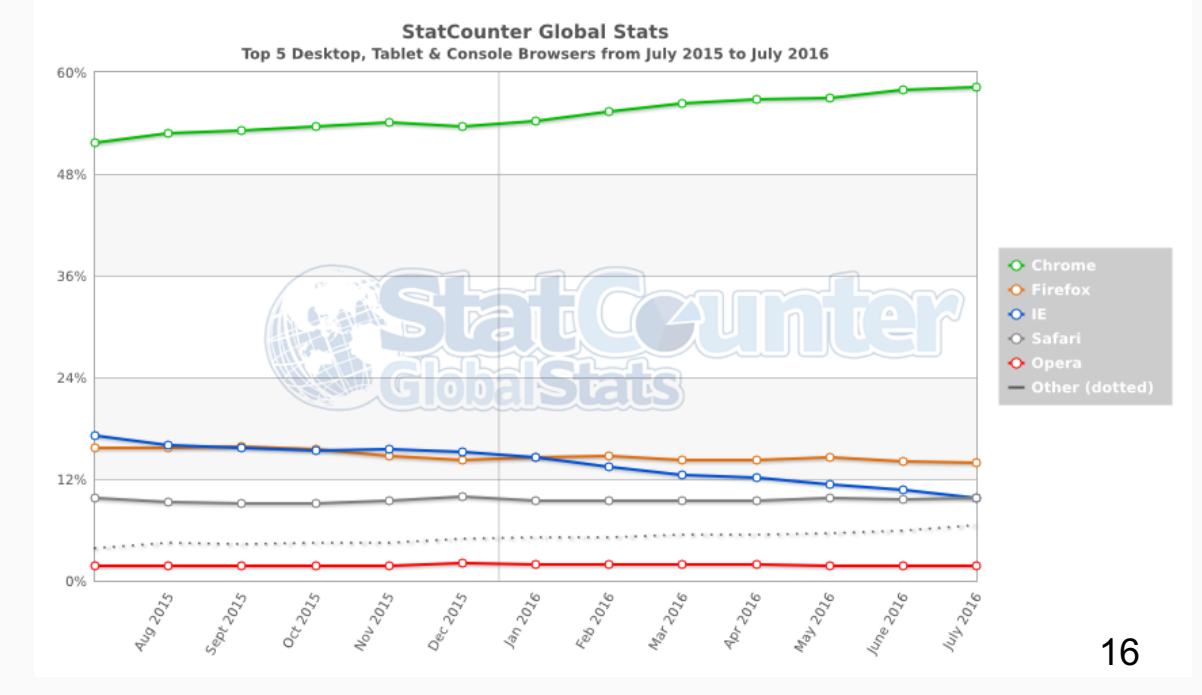

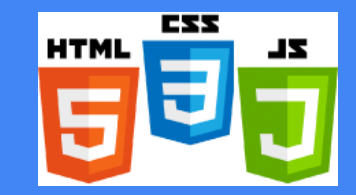

### Organizations you should know

Internet Engineering Task Force (IETF)

 $\diamond$  internet protocol standards

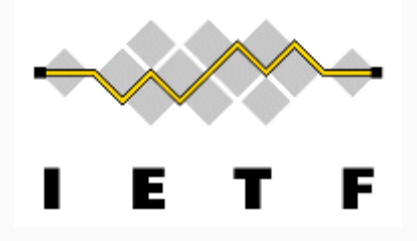

Internet Corporation for Assigned Names and Numbers (ICANN)

**❖** decides top-level domain names

World Wide Web Consortium (W3C)

 $\bullet$  web standards

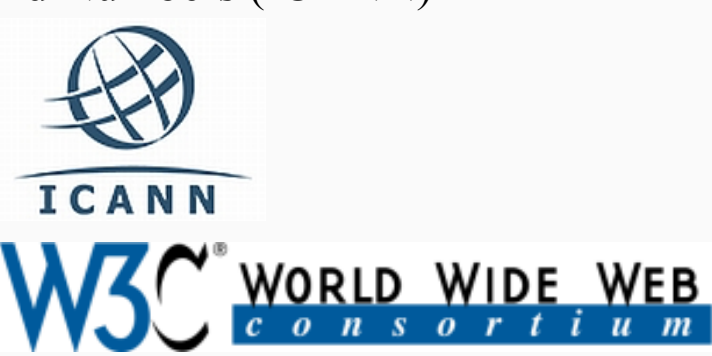

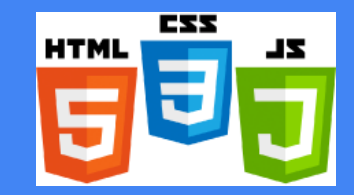

### Domain Name System (DNS)

Set of servers that map domain names to IP addresses

v **Example:** 

www.rose-hulman.edu  $\rightarrow$  137.112.18.53

v DNS Lookup Tool

http://mxtoolbox.com/DNSLookup.aspx

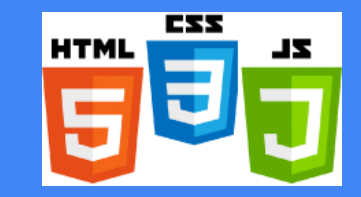

### Uniform Resource Locator (URL)

Web Address OR an ID for the location of a Web resource on a computer network

v http://www.rose-hulman.edu/class/csse/csse280/index.html **protocol host path**

When this URL is entered in the browser, it would:

- \* Ask the DNS server for the IP address of www.rose-hulman.edu
- v Connect to that IP address at port 80
- Ask the server to GET /class/csse/csse280/index.html and display the result in the browser 19

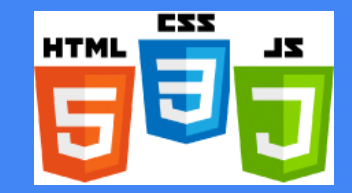

#### Advanced URLs

#### **Anchor**: jumps to a given section of a page

v http://en.wikipedia.org/wiki/HTML\_element**#Anchor**

Fetches the HTML element document, then jumps to the part of the page labeled Anchor

**Port**: for web servers on ports other than the default port 80

v http://portquiz.net**:8080**/index.php

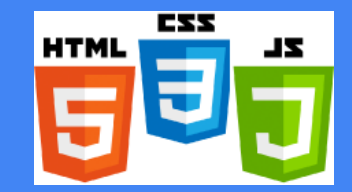

#### Advanced URLs

**Query string**: a set of parameters passed to a web application

http://www.google.com/search**?q=miserable+failure&start=10**

- $\bullet$  parameter named q is set to value miserable+failure
- $\triangle$  Parameter named start is set to value 10

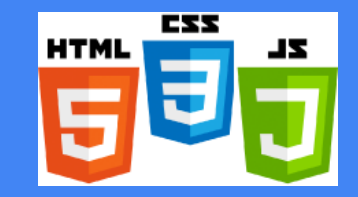

### Hypertext Transfer Protocol (HTTP)

Defines a set of commands understood by a Web server and sent from a browser Some HTTP commands (your browser sends these internally)

- $\triangleleft$  GET resource -- requests data from a specified resource
- POST resource -- submits data to be processed to a specified resource
- PUT resource -- uploads a representation of the specified URL
- $\triangle$  DELETE resource -- deletes the specified resource

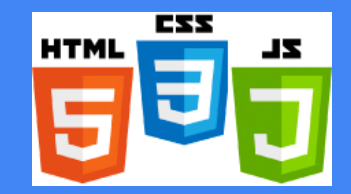

#### HTTP status codes

When a request is made by the browser, a response is sent back by the server with a status code, possibly followed by a Web resource

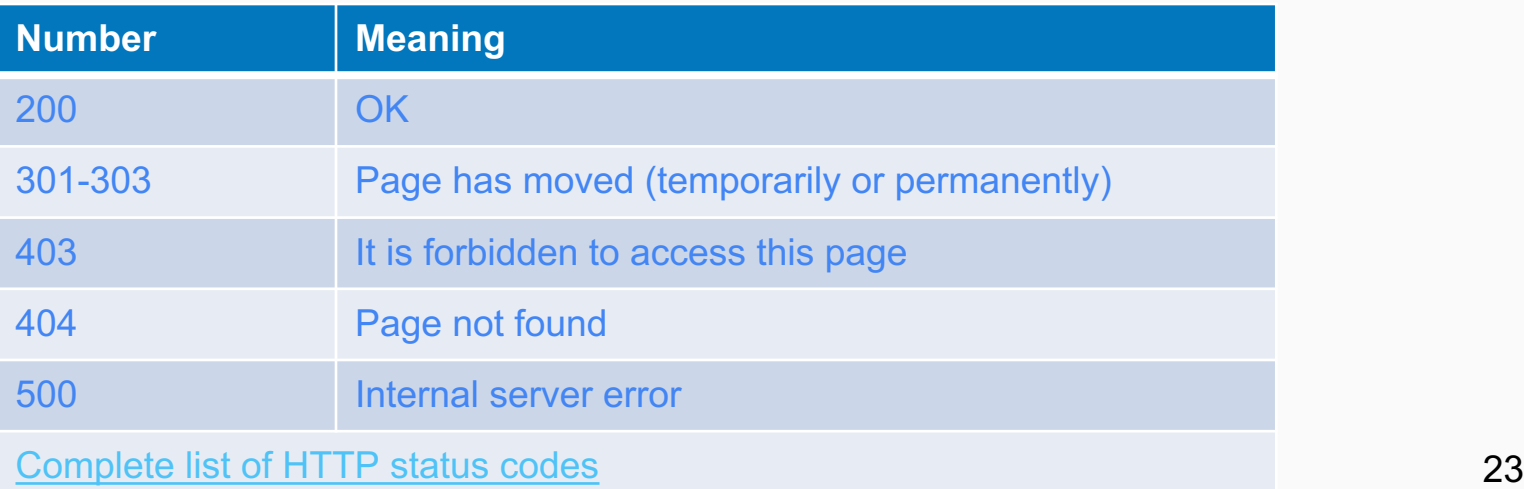

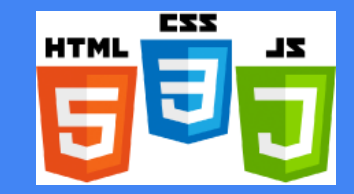

### Internet Media Types (MIME)

Sometimes when including other resources in a Web page (stylesheet, image, multimedia object), we specify their type of data

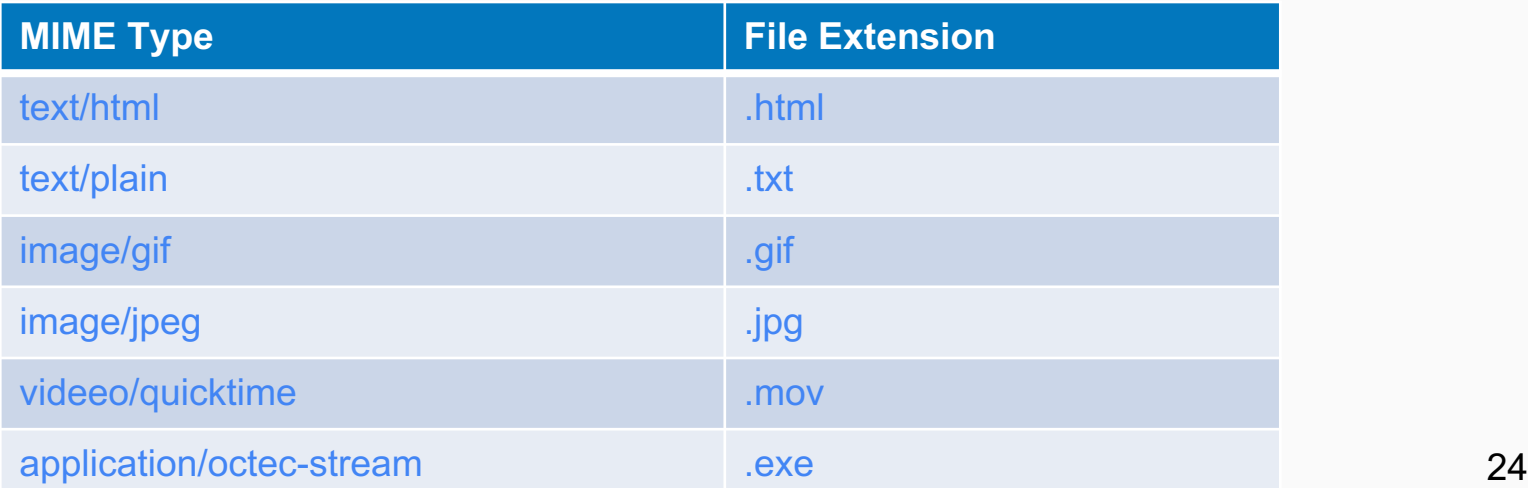

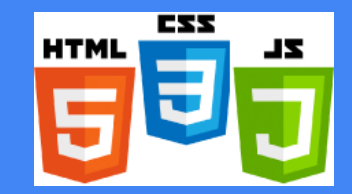

#### Basic HTML

Defines the **content** and **structure** of information on a page

v Not the same a **presentation** (appearance in the browser)

Surrounds text content with opening and closing **tags**

Each tag's name represents an HTML **element**

 $\bullet$  Syntax:  $\leq$ tagname>Content goes here... $\leq$ /tagname>

Most whitespace is collapsed or ignored in HTML

We will use HTML5 syntax

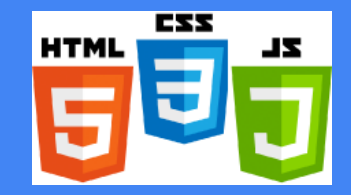

### Structure of HTML page

**DOCTYPE** tells browser to interpret code as HTML5

**HTML** page is save in a file with extension html

The **header** describes the page, and the body holds the page's content

```
<!DOCTYPE html>
<html><head>
          information about the page
     </head>
     <body>
          page contents
     </body>
\langle/html\rangle
```
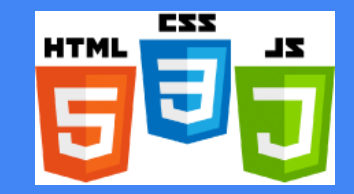

### Page title: <title>

#### Describes the title of the page

Displayed in the Web browser's title bar and when bookmarking a page

```
<!DOCTYPE html>
<html><head>
          \langletitle>Introduction to HTML \langle/title>
     </head>
     <body>
          page contents
     </body>
\langle/html\rangle
```
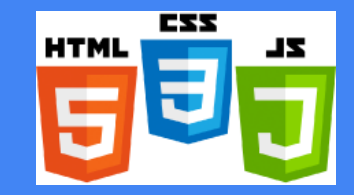

### Paragraph:  $\langle p \rangle$

#### Describes a paragraph of text (block element)

This is placed within the body of the page

#### Examples:

 $\triangleleft$  http://www.w3schools.com/tags/tryit.as p?filename=tryhtml\_paragraphs2

```
<!DOCTYPE html>
<html><head>
          \langletitle>Introduction to HTML \langle/title>
     \langle/head>
     <body>
          <p>This is a paragraph of text </p>
     </body>
\langle/html>
```
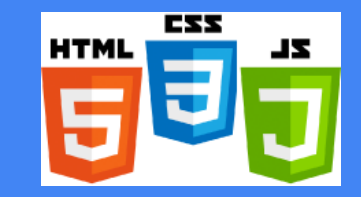

### Headings:  $\langle h1 \rangle$ ,  $\langle h2 \rangle$ , ...  $\langle h6 \rangle$

#### Separate major areas of a page (block element)

This is placed within the body of the page

#### Examples:

 $\cdot$  http://www.w3schools.com/tags/tryit.as p?filename=tryhtml\_headers

```
<!DOCTYPE html>
<html><head>
          \langletitle>Introduction to HTML \langle/title>
     </head>
```

```
<body>
```
<p>*This is a paragraph of text* </p> **<h1>**University of Smart People**</h1> <h2>**Department of Computer Science**</h2> <h3>**Sponsored by Big Rich Corporation**</h3> <h6>**We teach the best stuff here!**</h6>**

</body>

 $\langle$ /html> 29

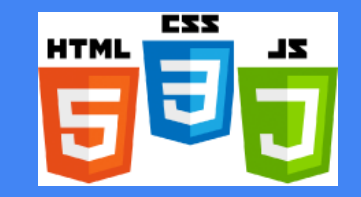

## Questions?

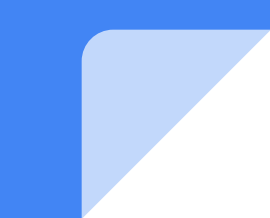